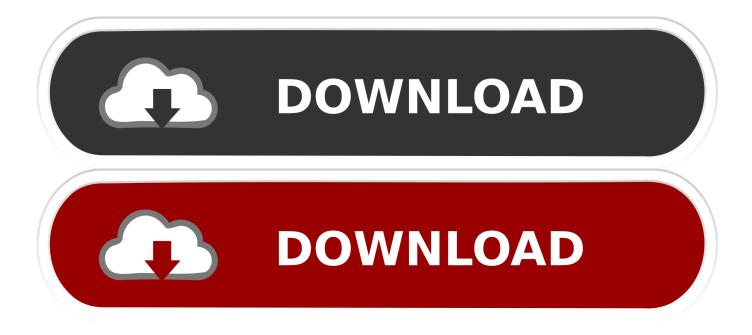

Thunderbolt Dock Software Has Stopped Working On Windows 10

| System Manufacturer     | Dell Inc.                                                                                                    |
|-------------------------|----------------------------------------------------------------------------------------------------|
| System Model            | XPS 13 9365                                                                                                    |
| System Type             | x64-based PC                                                                                                    |
| System SKU              | 077A                                                                                                    |
| Processor               | Intel(R) Core(TM) i7-7Y75 CPU @ 1.30GHz, 1601 Mhz, 2 Cor                                                                                                    |
| BIOS Version/Date       | Dell Inc. 01.00.03, 12/10/2016                                                                                                    |
| SMBIOS Version          | 2.8                                                                                                    |
| Embedded Controller V   | . 255.255                                                                                                    |
| BIOS Mode               | UEFI                                                                                                    |
| BaseBoard Manufacturer  | Dell Inc.                                                                                                    |
| BaseBoard Model         | Not Available                                                                                                    |
| BaseBoard Name          | Base Board                                                                                                    |
| Platform Role           | Mobile                                                                                                    |
| Secure Boot State       | On                                                                                                    |
| PCR7 Configuration      | Elevation Required to View                                                                                                    |
| Windows Directory       | C:\WINDOWS                                                                                                    |
| System Directory        | C:\WINDOWS\system32                                                                                                    |
| Boot Device             | \Device\HarddiskVolume1                                                                                                    |
| locale                  | United States                                                                                                    |
| Hardware Abstraction L. | . Version = "10.0.14393.0"                                                                                                    |
| Jser Name               | DESKTOP-RLTMUKK\CalDigit                                                                                                    |
| Time Zone               | New Thunderbolt™ devices have been attached                                                                                                    |
| nstallod Physical Mon   |                                                                                                    |
| Find                    | Thunderbolt™ devices were attached. In order to approve them for use this application<br>must be run with administrator privileges.<br>Click OK to run the Thunderbolt™ software with administrator privileges. |
| Cusk ugun               | Cancel                                                                                                    |
|                         |                                                                                                    |

Thunderbolt Dock Software Has Stopped Working On Windows 10

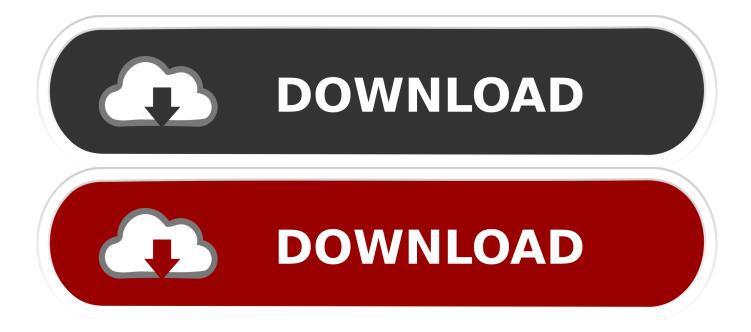

PC Solved: Hi i have Thinkpad Thunderbolt 3 (TB3) dock. ... Download and install the latest drivers, firmware and software. ... Problem updating firmware on Intel NUC Kit NUC6i7KYK: A Thunderbolt device must be plugged into the Intel NUC .... In today's post, we will explore why devices connected through Intel Thunderbolt Dock software stops working after the Windows 10 computer resumes from the.. After installing latest drivers and bios, Thunderbolt has stopped working. I am not ... Operating System: Microsoft Windows 10 (64-bit) ... The existing drivers are not working and the system does not detect the thunderbolt dock .... You should know that USB C and Thunderbolt both utilize the same reversible port. While a USB C port and Thunderbolt port look the same, Thunderbolt has .... If things stop working as expected, the best path forward is to uninstall and reinstall the Intel Thunderbolt software (with an updated version if .... Another issue I have is the shift on Dell's part to making Thunderbolt-enabled ... Updates (v3 is the latest for Windows 10); Install everything; Check the Driver of .... To troubleshoot the scenario where a Thunderbolt 3 device is not recognized ... If it has a USB-C port but only supports USB, the Thunderbolt device won't work. ... For Windows PCs, update the Thunderbolt software (driver) on your computer. ... (e.g. from Windows 7 to Windows 10), uninstall the Thunderbolt software and .... Your Windows 10 must have the Intel Thunderbolt Software driver installed. ... issue with the TS3 or TS3+ dock when using the [Computer] port, or the Dock .... Windows 10 bug warning: Devices on Thunderbolt Dock can fail after PC ... The new document, titled 'Devices connected through a Thunderbolt Dock stop working ... Windows 10: Microsoft unmasks the mysterious 'G' app that stops ... Alphabet wants you to believe its Waymo driver is the way of the future.. Describes an issue in which devices that are connected through a Thunderbolt ... On a computer that is running Windows 10, version 1909, 1903, 1809, ... On a Thunderbolt Dock, several devices, such as a keyboard, mouse, and ... Dev Center · Developer Network · TechNet · Microsoft developer program .... In today's post, we will explore why devices connected through Intel Thunderbolt Dock software stops working after the Windows 10 computer resumes from the .... Solved: I have been using the TB16 with my XPS13 for several months without problems. Last week the USB ports on the docking station stopped working. ... with all the updates for the laptop and the docking station as well as Windows 10. ... Reinstalling the Thunderbolt Controller Driver did the trick to resolve both issues.. While the older Thunderbolt Software is trivial to remove, Thunderbolt Control Center is not ... Question Password-protect issue in Win 10: Question Lenovo Ideapad ... The docking station has nice build quality, lots of ports, but it's not 100% .... Thunderbolt software not working on Windows 10 Devices on the Thunderbolt Dock are enumerated. You press the power button to put the system into a Soft Off (S5) power state. ... After the screen turns off, you remove the Thunderbolt Dock and wait for the S5 process to finish and plug in the Thunderbolt Dock.. USB-C port not working; Intel Thunderbolt controller not visible in the OS/Device Manager; USB-C or Thunderbolt docking stations not visible or having connectivity problems; HDMI output not ... System Is Configured With ... T480 DCH Drivers are needed for Windows 10 S Edition, please use this link - N22TB02W Refer to .... I'm having a problem with the "Thunderbolt 3 (USB Type-C) port with Power Delivery (Primary)" ... I can still charge the laptop using this port, but no other device is detected when I ... The laptop came with Windows 10 Home, but I installed Ubuntu 18.04 on the first day, This ... Do you think it's software related or hardware?. Update the Thunderbolt controller drivers. Update your motherboard BIOS or UEFI. For more information about how to update the software, firmware, drivers, and .... Your PC may need updates for the Thunderbolt<sup>TM</sup> ports to function properly. ... If your computer manufacturer is not listed, please contact them directly to get ... latest versions at www.dell.com/support before using the Dell Docking Station ... To update the BIOS and the software and drivers: Go to http://www.hp.com/support.. Troubleshooting information for Thunderbolt™ issues on Intel® NUC products. ... Install the latest Thunderbolt<sup>TM</sup> Bus driver for your Intel NUC model from Download Center. If you have the NUC8i7HNK or NUC8i7HVK, install that latest USB Type C Power Delivery Controller driver ... Press F10 to save and exit BIOS Setup.. In today's publication, we will explore why devices connected via Intel Thunderbolt Dock software stops working after Windows 10 computer resumes Power ... 87ec45a87b

Meteonorm 7.3.3 Crack With Torrent Download Taskbar Donate v4.0.1 build 192 [Paid] [Latest] RStudio 8.11 Crack Portable Product Key Full Version Kodi Add-ons (Linux Windows) mit Coin-Miner verseucht How To Download Your GitHub Data The Truth About Coffee: Number 27 EZTV servers down with proxy site by court order Never Apologize for a Mustache Free Download Generasi Synergy Collaboration Malwarebytes antimalware version